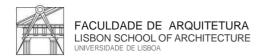

Technical Support and Maintenance Unit

IT Center

The Lisbon School of Architecture Informatics Center (CIFA) has implemented a **Two Factor Authentication Method 2FA** for all users' safety.

This authentication method, used to protect online users' accounts, is a measure that adds a security layer further than the traditional username/password combination.

Please install the authenticator "Google Authenticator" on your smartphone.

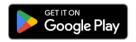

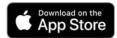

#### 1st Step:

Visit the following web link: https://mfa.fa.ulisboa.pt

Log in with your student's credentials (student number + password) to proceed to next step.

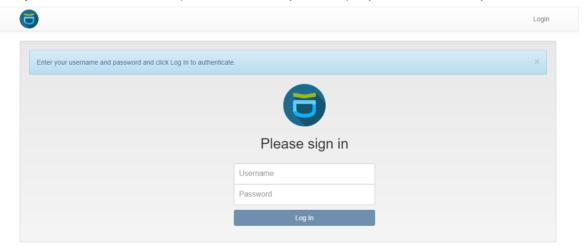

# 2<sup>nd</sup> Step:

Please select "Enroll Token" on the left menu.

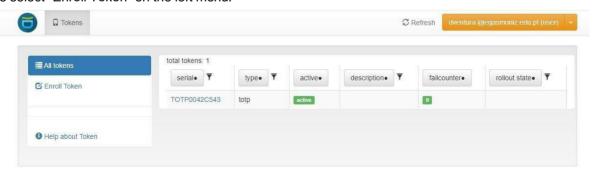

## 3<sup>rd</sup> Step:

Click on the "Enroll Token" button on the bottom of the page.

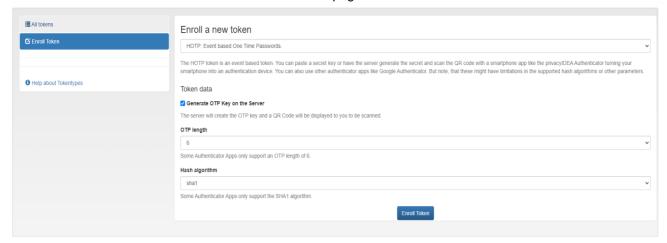

#### 4th Step:

A QR code will be generated (in the same place where you find the black square in the example image below).

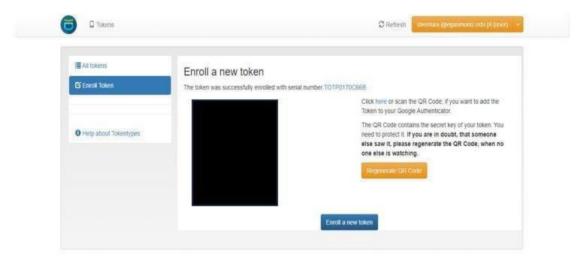

### 5<sup>th</sup> Step:

Please use the Google Authenticator app installed on your smartphone. Check the images below.

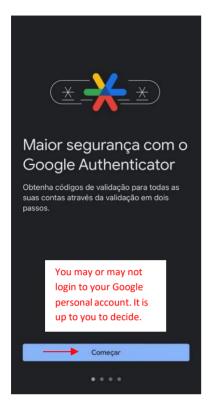

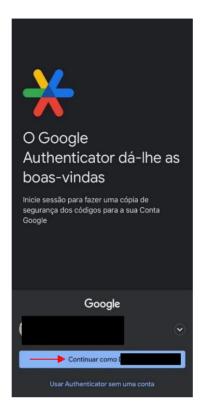

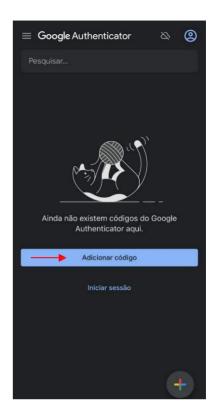

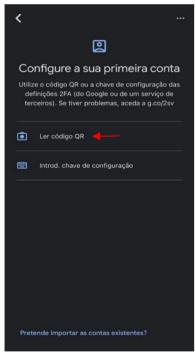

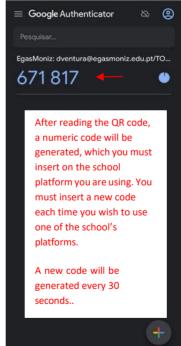